## Update im Bereich der E-Rezepte

## Abruf E-Rezepte

Mit diesem Update wird der Ablauf im Kassenprogramm geändert, damit keine E-Rezepte verloren gehen.

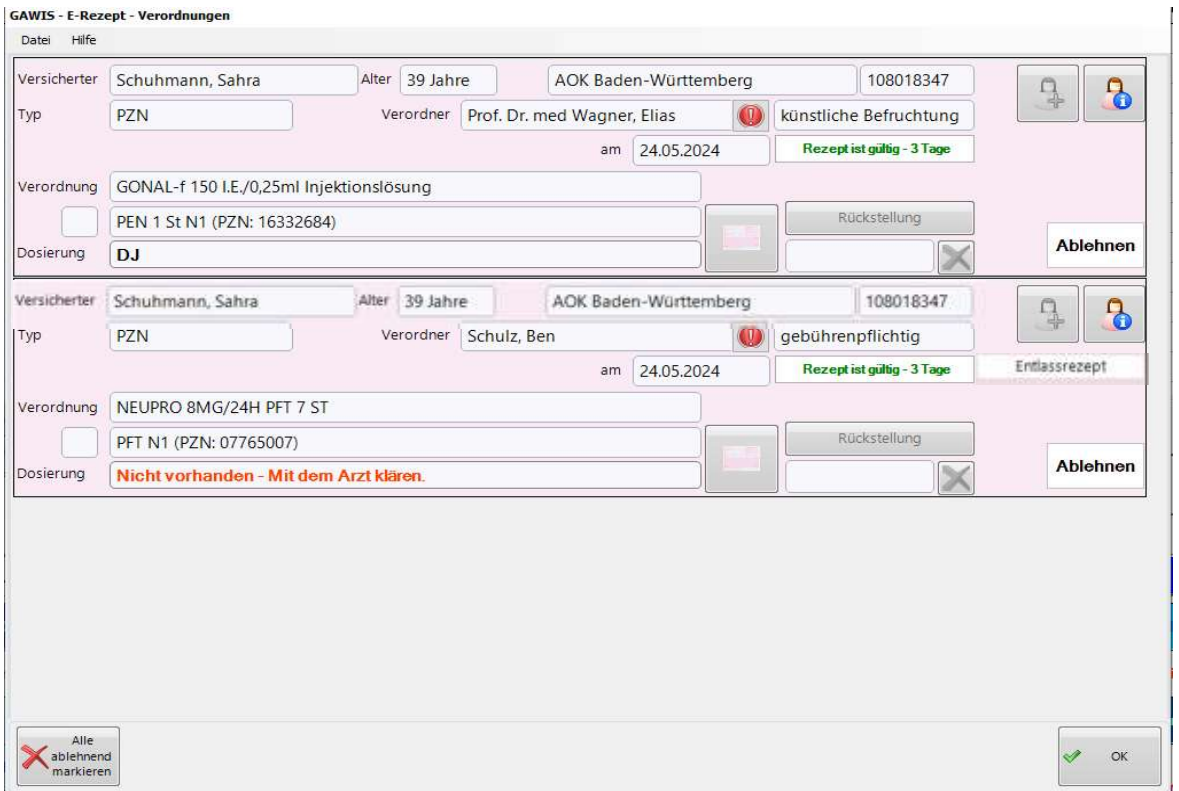

Wurden mehrere E-Rezepte abgerufen und nicht komplett als Verkauf in den Kassenauftrag übernommen, dann erfolgt bei einer Rückstellung, beim Parken und bei Total eine zusätzliche Abfrage.

Hierbei muss entschieden werden, wie mit den restlichen abgerufenen E-Rezepten zu verfahren ist.

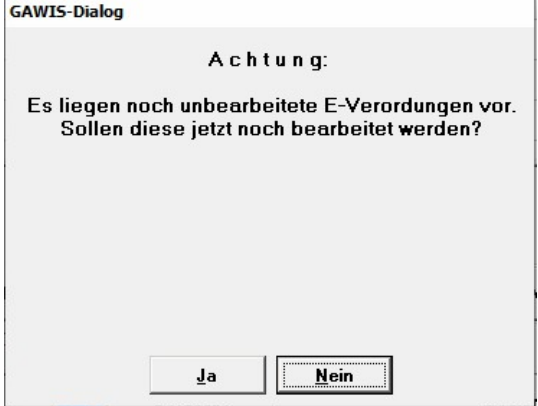

Wird die Frage mit Ja beantwortet, erscheinen die abgerufenen E-Rezepte erneut in einer Übersicht (siehe oben) und können abgelehnt oder als Verkauf übernommen werden.

Bei der Beantwortung der Frage mit Nein, werden die abgerufenen E-Rezepte mit dem Kassenauftrag zurückgestellt oder geparkt und können bei erneutem Aufruf des Kassenauftrags bearbeitet werden.

Erst beim Auftragsabschluss mit Total müssen alle abgerufenen E-Rezepte endgültig bearbeitet werden. Also – in den Verkauf übernommen oder abgelehnt werden.

Als weitere Erweiterung werden besondere E-Rezepte (Entlassrezepte, Mehrfachverordnungen, Ersatzverordnungen) im Übersichtsfenster auf der rechten Seite (siehe oben) gekennzeichnet.

## E-Rezept-Manager A07.4

Die Karteikarten im E-Rezept-Manager wurden neu sortiert. Eine weitere Karteikarte kann ggf. eingeblendet werden, falls E-Rezepte von der automatischen Übertragung an das Rechenzentrum ausgeschlossen wurden.

Diese E-Rezepte erscheinen in der Karteikarte "Freigabe RZ" und müssen über die Schaltfläche "Zur Abrechnung freigeben" an das Rechenzentrum gesendet werden.

Bitte beachten Sie, dass alle E-Rezept, die nicht zum Rechenzentrum gehen, nicht erstattet werden.

Eine regelmäßige Kontrolle ist in mehreren Bereichen erforderlich.

Bitte besprechen sie im Team, wie ihre Strategie zur Bearbeitung ist.

- E-Rezepte signieren (Karteikarte "Signieren")
- E-Rezepte, die "in Korrektur" stehen, müssen u.a. durch Chargen, Zusatztexte, Attribute ergänzt werden (Karteikarte "in Bearbeitung" und Karteikarte "Meldungen vom Rechenzentrum")
- "verknüpfte" E-Rezepte befinden sich in offenen Rückstellungen und erst nach dem Abschluss der Rückstellung mit Total erfolgt das Senden der E-Rezepte (Karteikarte "in Bearbeitung")
- E-Rezepte, die in der Karteikarte "Freigabe RZ" stehen, müssen kontrolliert und freigegeben werden.
- Die Karteikarte "Rechenzentrum Versandqueue" sollte nur kurzfristig mit den E-Rezepten gefüllt sein, die auf dem Weg zum Rechenzentrum sind. Gibt es hier einen Rückstau, muss geklärt werden, woran dies liegt.
- In der Karteikarte "Meldungen vom Rechenzentrum" erfolgt die Anzeige aller E-Rezepte, zu denen das Rechenzentrum eine Rückmeldung gegeben hat. Nur die E-Rezepte, die "in Korrektur" stehen, wurden vom Rechenzentrum als "nicht abrechenbar" gemeldet, bzw. von ihnen manuell zurückgeholt und werden nicht erstattet. Alle anderen E-Rezepte in dieser Karteikarte enthalten "Fehler" und "Hinweise", so dass sie vom Rechenzentrum erstattet werden. Das Rechenzentrum stuft die "Fehler" als kritisch ein, so dass eine Ergänzung oder Korrektur der Daten, die gesendet werden über die Schaltfläche "E-Rezept bearbeiten" erforderlich machen. Zur genaueren Übersicht der Rückmeldungen (Einstufung abhängig vom Rechenzentrum) ziehen sie die Übersicht hinzu.

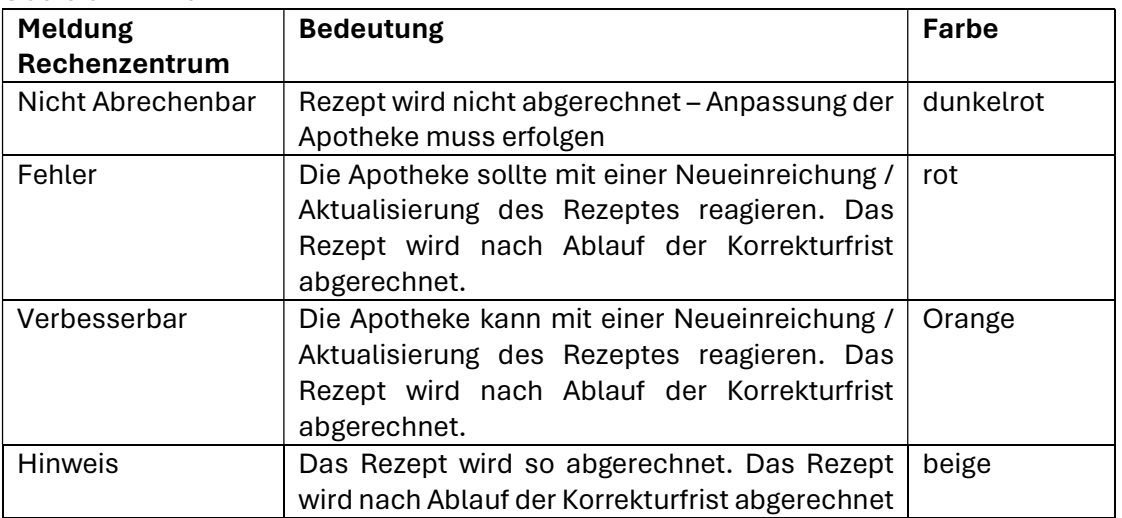